## **CGM MEDISOFT Account Registration Guide version 26 and higher.**

After your data conversion completes, you will see this Account Registration (Product Registration) screen:

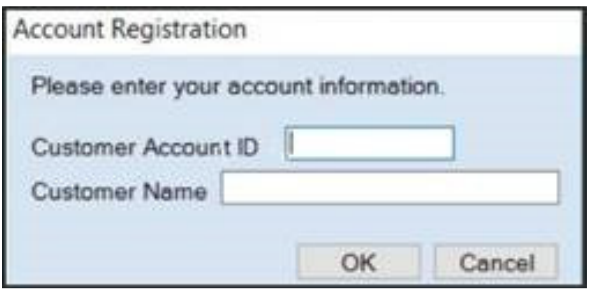

- Please enter the information on this screen that you received from CompuHealth Northwest, your value-added reseller. This information is provided to you via email with your order details and/or is in your purchase invoice. Once this step is completed you can use CGM MEDISOFT.
	- i. IMPORTANT: The Customer Account ID is case-sensitive
	- ii. Customer Name must match exactly We recommend you copy/paste from the email that was sent to you.
- If Account Registration is not successful your will receive an error message and CGM MEDISOFT will not function. Please contact CompuHealth Northwest for assistance.
- We will assist you with program registration error messages at no charge M-F during regular business hours. All other professional services, including but not limited to installations, technical support, application consultation, end user assistance or training is at our standard service rate. Please call us at (360) 592-0926 or email support@chnwmd.com with 'Registration' in the subject line and include the error message.
- Professional installation services from CompuHealth Northwest include Account Registration (product registration).

## Important New Backup Information:

It is highly recommended that, after entering your Customer Account ID and successfully registering your software, you make a backup of Medisoft Root data (which includes SharedData tables) and store it safely offsite. In this way, in case your server fails or you have to set up a new server, you can restore from that Root Data backup. Registration of CGM MEDISOFT is tied to the server, so if you do not have your Medisoft Root Data backed up, you will need to contact CompuHealth NW Support to get your registration deactivated so it can be entered again. Perform this one-time backup in addition to the daily practice files backup, which should be performed and stored offsite.